# Sistem informaţional de prelucrare şi înregistrare a parametrilor stratului epitaxial din GaAs

Ion FIODOROV\*, Bartolomeu IZVOREANU\*, Arcadie CERCEL\*, Simion BARANOV\*\* *\*Technical University of Moldova; fiodorov\_ion@yahoo.com \*\*S.A. Centrul de Ştiinţă şi Inginerie "InformInstrument"* 

*Abstract:* **În lucrare se prezintă un sistem informaţional destinat pentru măsurarea în regim automat a profilului de distribuţie a impurităţilor în adâncimea structurilor epitaxiale din arsenură de galiu, cu afişarea pe ecranul monitorului, înregistrarea în baza de date şi imprimarea parametrilor măsuraţi sub formă de blanc standard. În blanc sunt incluse următorele date: concentraţia purtătorilor de sarcină, grosimea stratului epitaxial, tensiunea de străpungere şi rezistenţa specifică. Măsurarea se efectuează în baza metodei caracteristicilor volt-faradice.**  *Cuvinte-cheie:* **strat epitaxial; metoda caracteristicilor volt-faradice (V-C); semiconductor; sarcină spaţială.** 

### I. INTRODUCERE

Structurile epitaxiale din semiconductori în baza arsenurii de galiu, siliciu, germaniu şi altele sunt pe larg utilizate în electronică, optoelectronică şi nanoelectronică. Anume în baza acestor materiale sunt produse dispozitivele semiconductoare moderne. O etapă importantă în procesul de producere a dispozitivelor semiconductoare o reprezintă etapa de testare a parametrilor structurilor epitaxiale, de care, în mare măsură, depinde calitatea dispozitivelor. Automatizarea procesului de măsurare şi înregistrare a parametrilor constructivi şi electrofizici ai stratului epitaxial din GaAs reprezintă tematica acestei lucrări.

### II. METODA EXPERIMENTALĂ DE MĂSURARE A PARAMETRILOR STRATULUI EPITAXIAL

În prezent pentru măsurarea parametrilor materialelor semiconductoare sunt utilizate mai multe metode. Printre ele putem mentiona metoda caracteristicilor volt-faradice (V-C) [1].

Metoda se bazează pe măsurarea parametrilor electrici ai barierei Shotki, ce se formează la suprafaţa structurii epitaxiale în locul de contact cu mercurul furnizat prin sonda de măsurare a manipulatorului cu mercur [1], [2].

În calitate de al doilea contact electric se foloseşte a doua sondă ajutătoare cu mercur, suprafața căreia depăseste semnificativ (de 100 ori) suprafata sondei de măsurare, ceea ce permite de a neglija acțiunea caracteristicilor electrice a sondei ajutătoare asupra rezultatelor măsurării.

La sonda de măsurare față de contactul ajutător se aplică o tensiune continuă inversă. În rezultat în zona de contact se formează un domeniu al sarcinii spaţiale, grosimea căruia depinde atât de mărimea tensiunii aplicate, cât şi de concentraţia impurităţilor în stratul sarcinii spațiale.

Din punct de vedere electric această zonă a sarcinii spatiale poate fi privită ca un condensator cu scurgere, valoarea capacității căruia

$$
C = \frac{\varepsilon \varepsilon_0}{d} \,,\tag{1}
$$

unde *C* este capacitatea sondelor de măsurare;  $\varepsilon, \varepsilon_0$  constanta dielectrică a semiconductorului şi a vidului respectiv; *s* - suprafata sondei de măsurare; *d* grosimea stratului sarcinii spatiale.

Legătura capacităţii barierei Shotki cu grosimea stratului sarcinii spaţiale permite, cu ajutorul măsurărilor volt-faradice, în baza expresiei (1), de a o determina pe ultima pentru orice deplasare de tensiune dată. În acelaşi timp, după cum s-a menţionat mai sus, variaţia capacităţii barierei faţă de tensiunea de deplasare, depinde de concentraţia impurităţilor în sarcina spaţială.

Acest fapt permite de a determina simultan cu grosimea sarcinii spațiale și, concentrația purtătorilor de sarcină la hotarele lui [1], [3]

$$
N = \frac{2}{\varepsilon \varepsilon_0 q s^2} \frac{dU}{d(C^{-2})},
$$
 (2)

unde *N* reprezintă concentraţia impurităţilor; *q* - sarcina electronului; *U* - tensiunea de deplasare.

Astfel metoda volt-faradică prin utilizarea expresiilor (1) şi (2) permite măsurarea profilului de dopare a structurii epitaxiale, iar printr-o prelucrare matematică respectivă şi determinarea parametrilor lui.

## III. ALGORITMI DE MĂSURARE ŞI PRELUCRARE A DATELOR ŞI MIJLOACELE DE IMPLEMENTARE ALE ACESTORA

Măsurarea se efectuează cu ajutorul măsurătorului digital E7-12, care se conectează cu calculatorul prin intermediul unui bloc electronic de racordare.

**Algoritmul de măsurare** [2], [4] constă în instalarea regimului de măsurare şi aplicarea în mod consecutiv a tensiunii de deplasare de la 0 până la 40 V, cu pasul 0,1 V în diapazonul (0-1) V şi cu pasul 1 V în diapazonul  $(1-40)$  V.

Pentru fiecare tensiune de deplasare se efectuează măsurarea capacităţii barierei şi tangenta pierderilor dielectrice. Rezultatul măsurărilor se înregistrează sub formă de masive de date.

Apoi se analizează elementele acestor masive, pentru a determina posibilitatea prelucrării lor. Se folosesc două criterii generale de analiză: este necesar ca tangenta pierderilor dielectrice să fie mică (mai mică de 4,5) şi, odată cu creşterea tensiuniei de deplasare, capacitatea să se micşoreze consecutiv (mai exact nu se permite mărirea capacităţii în punctul următor faţă de cel precedent mai mult decât cu 1 pФ).

Masivele create sunt prelucrate, în conformitate cu următorii algoritmi:

*Algoritmul 1:* Masivele capacității și tensiunii se transformă în masive de concentrație a impurităților și de grosime a stratului sarcinii spatiale, determinate în conformitate cu expresile (1) şi (2), utilizând metoda diferențialelor finite pentru obținerea derivatei  $dU/(dC^{-2})$ . Pasul de transformare este egal cu pasul de măsurăre. Profilul de dopare obţinut se afişează pe ecranul monitorului sau se imprimă în scară logaritmică dublă.

*Algoritmul 2:* Determină concentratia impurităților după 2 puncte a dependenţei capacităţii de tensiune, iar după ultima valoare a capacităţii, măsurată corect, se determină tensiunea de străpungere şi grosimea stratului epitaxial. Pentru calcule se folosesc aceleaşi expresii (1) şi (2).

Algoritmul are două criterii suplimentare de determinare a posibilității de măsurare corectă. Se verifică dacă punctele alese pentru determinarea concentrației sunt incluse în domeniul de aplicabilitate a metodei (fig.1), altfel măsurarea se consideră imposibilă. Se verifică dacă s-a produs străpungerea structurii în procesul de măsurare. Dacă ultimul punct măsurat corespunde tensiunii de 39,9V, atunci străpungerea nu s-a produs şi datele despre tensiunea de străpungere nu se afişează.

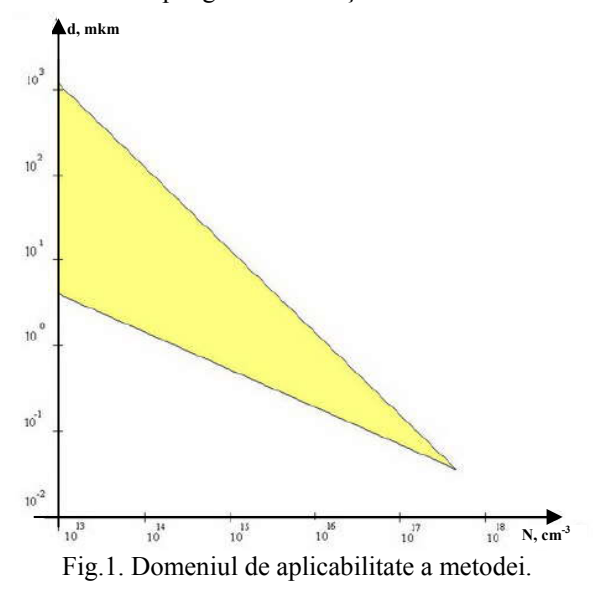

Structura generală a programului se bazează pe necesitatea măsurării a câtorva seturi de structuri epitaxiale (de exemplu în cutii) cu afişarea informaţiei sumare referitoare la fiecare set. Prima parte a programului este destinată pentru calibrarea dispozitivului şi include măsurarea capacităţii parazitare şi a capacităţii modelului standard. Apoi se introduce informaţia necesară pentru completarea tabelului standard de ieşire a rezultatelor măsurării. Următoarea parte a programului efectuează configurarea blocului de prelucrare a programului. Ea include alegerea materialului semiconductorului măsurat, a algoritmului de prelucrare şi a datelor ce urmează a fi introduse în tabelul rezultant. După aceasta programul se consideră a fi configurat şi are loc trecerea în regimul de măsurare a setului de structuri epitaxiale, ce se termină la comanda operatorului după măsurarea ultimului model din setul respectiv. În procesul de măsurare informatia necesară, ce tine de obtinerea și prelucrarea datelor experimentale se afişează pe ecranul monitorului, iar după finisarea acestuia, tabelul standard cu rezultatele măsurărilor poate fi stocat în baza de date, cu posibilitatea imprimării ulterioare pe hârtie.

Schema-bloc a algoritmului de functionare a aplicatiei elaborate este perezentată în fig.2.

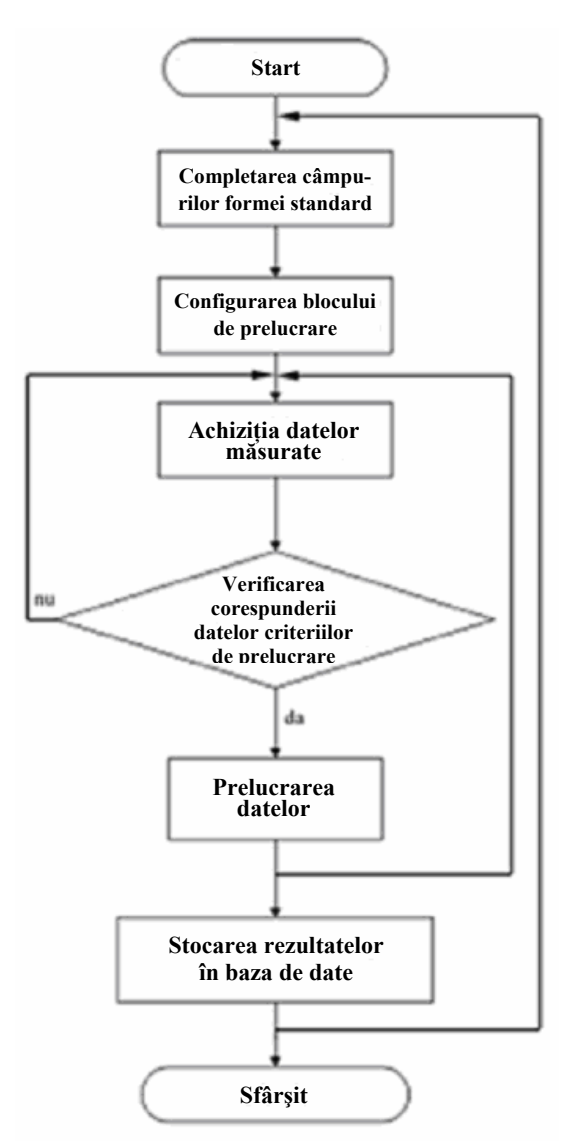

Fig.2. Schema-bloc a algoritmului aplicaţiei.

Aplicatia a fost elaborată în mediul Microsoft Visual C# 2005 Express Edition for the Microsoft .NET, care este un mediu de programare foarte popular. De la predecesorii săi: C++ și Java – unele dintre cele mai utilizate limbaje, C# a preluat cele mai bune calităţi şi totodată a înglobat cele mai noi elaborări din domeniul de proiectare a limbajelor de programare [5]. Aşa, de exemplu, deoarece С# utilizează resursele sistemului .Net Framework, codul lui este în cea mai mare măsură transferabil şi poate fi utilizat la elaborarea complexelor de programme şi a unui mediu multilingvistic, adică componentele software elaborate în С#, sunt compatibile cu codul scris în alt limbaj, dacă el, de asemenea, este destinat pentru .NET Framework. Alt avantaj al C# este simplitatea elaborării aplicatiilor grafice, care pot fi

alcătuite utilizând setul standard de elemente de ferestre din sistemul de operare Windows.

În calitate de bază de date a fost utilizat motorul încorporat al bazelor de date SQLite. Cuvântul "încorporat" presupune, că SQLite nu utilizează structura client-server, adică motorul (o parte a codului-program destinată pentru efectuarea unei sarcini aplicative concrete) SQLite nu este un proces care lucrează separat, însă pune la dispoziţie o bibliotecă, cu care programul conlucrează, şi motorul devine o parte componentă a programului [6]. Astfel, în calitate de protocol de comunicație sunt utilizate chemările funcțiilor bibliotecii SQLite. O astfel de abordare micşorează timpul de răspuns şi simplifică programul. SQLite păstrează toată baza de date într-un singur fişier standard pe acelaşi calculator, unde rulează programul.

## III. SISTEM INFORMAŢIONAL DE PRELUCRARE ŞI ÎNREGISTRARE A PARAMETRILOR STRUCTURILOR EPITAXIALE DIN GaAs

La lansarea programului apare fereastra de bază a aplicatiei (fig.3). Interfata cu utilizatorul este alcătuită în limba engleză.

| <sup>42</sup> Form1 |           |                                          |                                                                                                | $\Box \Box X$ |
|---------------------|-----------|------------------------------------------|------------------------------------------------------------------------------------------------|---------------|
|                     |           |                                          |                                                                                                |               |
|                     |           |                                          |                                                                                                |               |
| $p_{\text{unly}}$   | Bss:      | Everplar                                 |                                                                                                |               |
| U, V                | $d$ . mkm | N.m.3                                    | Fl.ow/cm                                                                                       |               |
|                     |           |                                          |                                                                                                |               |
|                     |           |                                          |                                                                                                |               |
|                     |           |                                          |                                                                                                |               |
|                     |           |                                          |                                                                                                |               |
|                     |           |                                          |                                                                                                |               |
|                     |           |                                          |                                                                                                |               |
|                     |           |                                          |                                                                                                |               |
|                     |           |                                          |                                                                                                |               |
|                     |           |                                          |                                                                                                |               |
|                     |           |                                          |                                                                                                |               |
| <b>GotDate</b>      |           |                                          |                                                                                                | Eat           |
|                     |           | Date and Time (GPOS 2009 S225 4)<br>D.UE | * p-type of conductivity * 5, non^2 * Get Table from Detailasse * Exit<br>Point of Measurement |               |

Fig.3. Fereastra de bază la lansare.

Structura generală a programului se bazează pe necesitatea măsurării parametrilor structurilor epitaxiale structurate în seturi de cutii. Înainte de a începe măsurarea propriu-zisă, este necesar de a introduce datele despre setul de structuri în câmpurile: *Party* (setul), *Box* (cutia), *Exemplar* (exemplarul), *Point of Measurement* (punctul de măsurare). În câmpul *Date and Time* automat se indică data şi timpul curent, corespunzătoare datei şi timpului de sistem (fig.3).

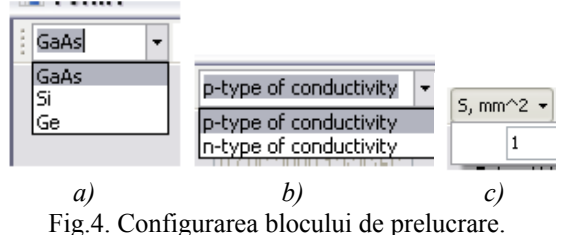

*a)* – materialul semiconductorului; *b)* – tipul conductibilităţii; *c)* – suprafaţa sondei de măsurare.

De asemenea, operatorul trebuie să indice materialul semiconductorului (de exemplu GaAs), tipul conductibilităţii (*p* sau *n*) şi suprafaţa sondei de măsurare cu mercur (initial  $s = 1$   $mm<sup>2</sup>$ ). Setarea acestor parametri se efectuează în partea de sus a ferestrei aplicației (fig.4).

După introducerea informației necesare, operatorul poate efectua achiziţia datelor de la dispozitivul de măsurare prin intermediul tastei *Get Data*, amplasată în partea de jos a ferestrei. La tastarea ei se citeşte informaţia din portul serial COM1, şi totodată se verifică posibilitatea de prelucrare a datelor recepţionate. Dacă rezultatul verificării este pozitiv, atunci în fereastra de bază a aplicatiei sunt reprezentate datele de măsurare obtinute  $(f_1g_2, 5)$ .

| GaAs           |                |                                    |                             | · p-type of conductivity · S, mm^2 · Get Table from Database · Ext: |          |                          |
|----------------|----------------|------------------------------------|-----------------------------|---------------------------------------------------------------------|----------|--------------------------|
|                |                | Date and Time [07.08.200913.26 f6] | Point of Measurement Center |                                                                     |          |                          |
|                | Paty 1         |                                    | Box 1                       | Excerplar   1                                                       |          |                          |
|                | U.V            | C. pF                              | d.mkm                       | $N, cm^2-3$                                                         | B. on'cm |                          |
| $ 1\rangle$    | $\mathbf{0}$ . | 140.13                             |                             |                                                                     |          | ٠                        |
| 2x             | 0.1            | 132.8                              |                             |                                                                     |          |                          |
| la s           | 0.2            | 126.98                             |                             |                                                                     |          |                          |
| 43             | 0.3            | 122.11                             |                             |                                                                     |          |                          |
| 55             | 0.4            | 118.25                             |                             |                                                                     |          |                          |
| s)             | 0.5            | 115.01                             |                             |                                                                     |          |                          |
| 75             | 0.6            | 112.15                             |                             |                                                                     |          |                          |
| 8 <sub>3</sub> | 0.7            | 109.6                              |                             |                                                                     |          |                          |
| 33             | 0.0            | 107.31                             |                             |                                                                     |          |                          |
| 105            | 0.9            | 105.25                             |                             |                                                                     |          |                          |
| 11             | ¥              | 102.05                             |                             |                                                                     |          |                          |
| 12)            |                | 90.14                              |                             |                                                                     |          |                          |
| $ 13\rangle$   |                | 84.14                              |                             |                                                                     |          |                          |
| 14)            |                | \$1.26                             |                             |                                                                     |          |                          |
| 15)            | <b>Maded</b>   | 79.61                              |                             |                                                                     |          |                          |
| 165            |                | 78.96                              |                             |                                                                     |          |                          |
| 125            |                | 78.55                              |                             |                                                                     |          |                          |
| 185            |                | 78.3                               |                             |                                                                     |          |                          |
| 133            | $10$           | 78.10<br>78                        |                             |                                                                     |          |                          |
| 205<br>212     | $11\,$         | 77.98                              |                             |                                                                     |          |                          |
| $ zz\rangle$   | 12             | 77.93                              |                             |                                                                     |          |                          |
| 233            | 13             | 77.82                              |                             |                                                                     |          |                          |
| 245            | 14             | 77.74                              |                             |                                                                     |          |                          |
| $ 25\rangle$   | 15             | 77.53                              |                             |                                                                     |          |                          |
| $ 26\rangle$   | 16             | 77.33                              |                             |                                                                     |          |                          |
|                |                |                                    |                             |                                                                     |          | $\overline{\phantom{0}}$ |
|                |                |                                    |                             |                                                                     |          |                          |

Fig.5. Fereastra aplicatiei după receptionarea datelor.

După recepţionarea datelor măsurate: tensiunea de deplasare aplicată - *U* şi capacitatea structurii epitaxiale - *C*, în partea de jos a ferestrei apare tasta *Calculate* (fig.5). La tastarea ei se efectuează calculul parametrilor în conformitate cu algoritmii 1 şi 2 şi se afişează rezultatele sub formă de trei masive adăugătoare: *d* este grosimea stratului epitaxial; *N –* concentraţia impurităţilor; *R*  rezistenţa specifică, pentru primul algoritm, iar în partea de jos a ferstrei de lucru: concentraţia impurităţilor - *N*; tensiunea de străpungere - *U*; grosimea stratului epitaxial - *d* şi rezistenţa specifică - *R*, după al doilea algoritm  $(fig.6)$ .

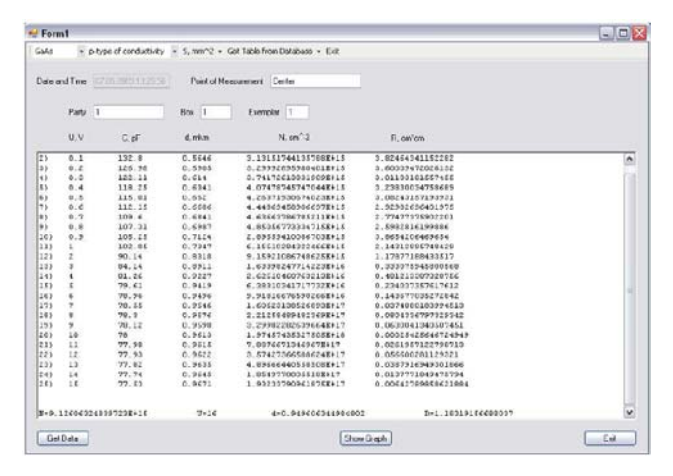

Fig.6. Fereastra aplicaţiei după calculul parametrilor.

După efectuarea calculelor putem viziona curba dependenței grosimii stratului epitaxial de concentrația impurităților  $d = f(N)$  în domeniul de aplicare a metodei V-C. Pentru aceasta se utilizează tasta *Show Graph* (fig.6). Curba apare în aceeaşi fereastră de lucru (fig.7).

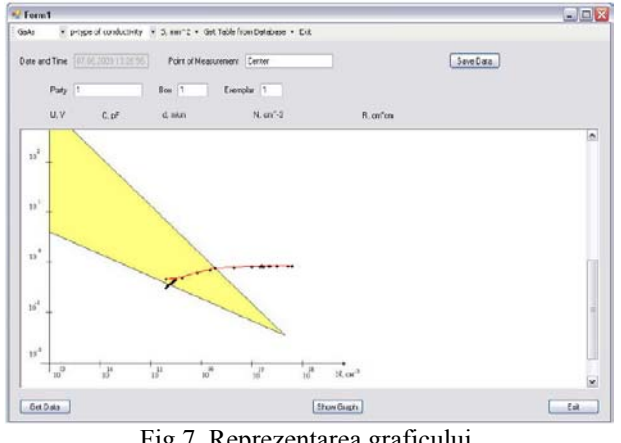

Fig.7. Reprezentarea graficului.

După îndeplinirea tuturor operaţiilor de mai sus, operatorul poate memoriza datele experimentale şi calculate în baza de date. Pentru aceasta serveşte tasta *Save Data*, amplasată în colţil de sus din dreapta a aplicației (fig.7). Pentru a vizualiza informația conținută în baza de date, este necesar de a indica setul (Party) şi cutia (Box) în meniul *Get Table from Database*, amplasat în partea de sus a aplicaţiei (fig.8).

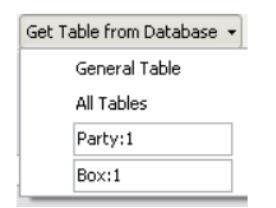

Fig.8. Meniul pentru extragerea informației din baza de date.

Pentru extragerea tabelului general, ce include parametrii tuturor structurilor epitaxiale din cutia selectată, este necesar de a tasta *General Table*. Tabelul general conține datele calculate în conformitate cu al doilea algoritm. Pentru a extrage toată informația referitoare la această cutie (rezultatul calculelor în conformitate cu ambii algoritmi şi curbele profilului de dopare) este necesar de a tasta *All Tables* (fig. 8).

În fig.9 este prezentat un fragment al tabelului general cu datele structurilor din prima cutie.

| " Form1<br>Galic |                                      |                                 | . p-type of conductivity - 5, mm^2 - Get Table from Database - Exit | $\Box$ $\Box$ $\times$    |                    |  |
|------------------|--------------------------------------|---------------------------------|---------------------------------------------------------------------|---------------------------|--------------------|--|
|                  | 07.06.2023.14.29.05<br>Date and Time | Point of Monsumment             |                                                                     |                           | Pint General Table |  |
|                  | Patu                                 | Box.                            | Exemplar                                                            |                           |                    |  |
|                  | U.V<br>$C$ , $F$                     | d. inkan                        | N. on <sup>o.3</sup>                                                | B. on/on                  |                    |  |
|                  | Table: Concret Date                  | $D_{\text{m}}$ and $\gamma = 1$ | Done L.                                                             | Dahn: 07.06.2009 10.06.26 |                    |  |
| Is.              | Point of Massureness.                |                                 | $\Pi_{x}$ cm <sup>-1</sup> -1                                       | v, v<br>d, alco           | 2, on ca.          |  |
| ı                | Conter                               |                                 | 16<br>9.126068248897238415                                          | 0.949606844984802         | 1.18319156688037   |  |
| 1z               | Conter                               |                                 | 16<br>R. GRAZKRRESEEZ00R415                                         | 1.020238221BB45           | 1.40732646193837   |  |
| E                | Center                               |                                 | 16<br>1.47253201763100416                                           | 1.42093125241042          | 0.0000171024404010 |  |

Fig.9. Extragerea tabelului general din baza de date.

După extragerea informaţiei din baza de date, ea poate fi imprimată. Pentru aceasta sunt utilizate tastele *Print General Table* sau *Print All Tables*, ce apar în partea dreaptă de sus a aplicației (fig.9).

Pentru a trece la următoarea măsurare este necesar de a reintroduce informatia în câmpurile *Party*, *Box, Exemplar, Point of Measurement* şi de a tasta *Get Data.*  Pentru ieşirea din program serveşte tasta *Exit*, amplasată în partea dreaptă jos.

#### IV. CONCLUZII

Sistemul proiectat serveşte pentru automatizarea procesului de testare a structurilor epitaxiale din AsGa în baza metodei caracteristicilor volt-faradice, cu afişarea pe ecranul monitorului a profilului de dopare în scară logaritmică dublă şi, totodată prevede înregistrarea în baza de date și imprimarea parametrilor măsurati sub formă de blanc standard. În blanc sunt incluşi următorii parametri: concentratia purtătorilor de sarcină, grosimea stratului epitaxial, tensiunea de străpungere și rezistenta specifică. Diapazonul de măsurare a concentratiei  $(10^{12} 10^{17}$ )  $cm^{-3}$ . Diapazonul grosimilor măsurabile depinde de valoarea concentratiei purtătorilor de sarcină și se determină grafic. Diapazonul tensiunii de străpungere  $(1 - 40)$  V.

Aplicaţia este simplă în utilizare, şi deci nu necesită o pregătire teoretică avansată a operatorului. De asemenea, datorită utilizării bibliotecii SQLite pentru organizarea bazei de date, aplicaţia ocupă un volum mic de memorie.

Utilizarea unui astfel de sistem pentru măsurarea parametrilor structurilor epitaxiale va aduce la creşterea productivităţii şi a calităţii producerii dispozitivelor electronice din aceste structuri.

## **REFERENCES**

- [1] Абрамов В.Б., Карпанин О.В., Медведев С.П., Метальников А.М, Печерская Р.М. *Исследование свойств полупроводников методом вольтфарадных характеристик.* Методические указания к лабораторным работам. Пенза-2004.
- [2] Зи С. *Физика полупроводниковых приборов.* В 2-х кн. – М.: Мир, 1984. 456 с.
- [3] Пасынков В.В., Чиркин Л.К. *Полупроводниковые приборы.* Учебник для вузов. – М.: Высш. шк., 1987.
- [4] Палатник Л. С., Папиров И. И. *Эпитаксиальные пленки.* - М.: Наука, 1971.- 480 с.
- [5] Шилдт Г. *C#: учебный курс.* СПб: Питер, 2003.- 512 с.
- [6] Лаврищева Е. М., Петрухин В. А. *Методы и средства инженерии программного обеспечения.* – М.: Московский физико-технический институт, 2006. – 304 с.